# **Беспроводная видеоняня с расширяемой памятью**

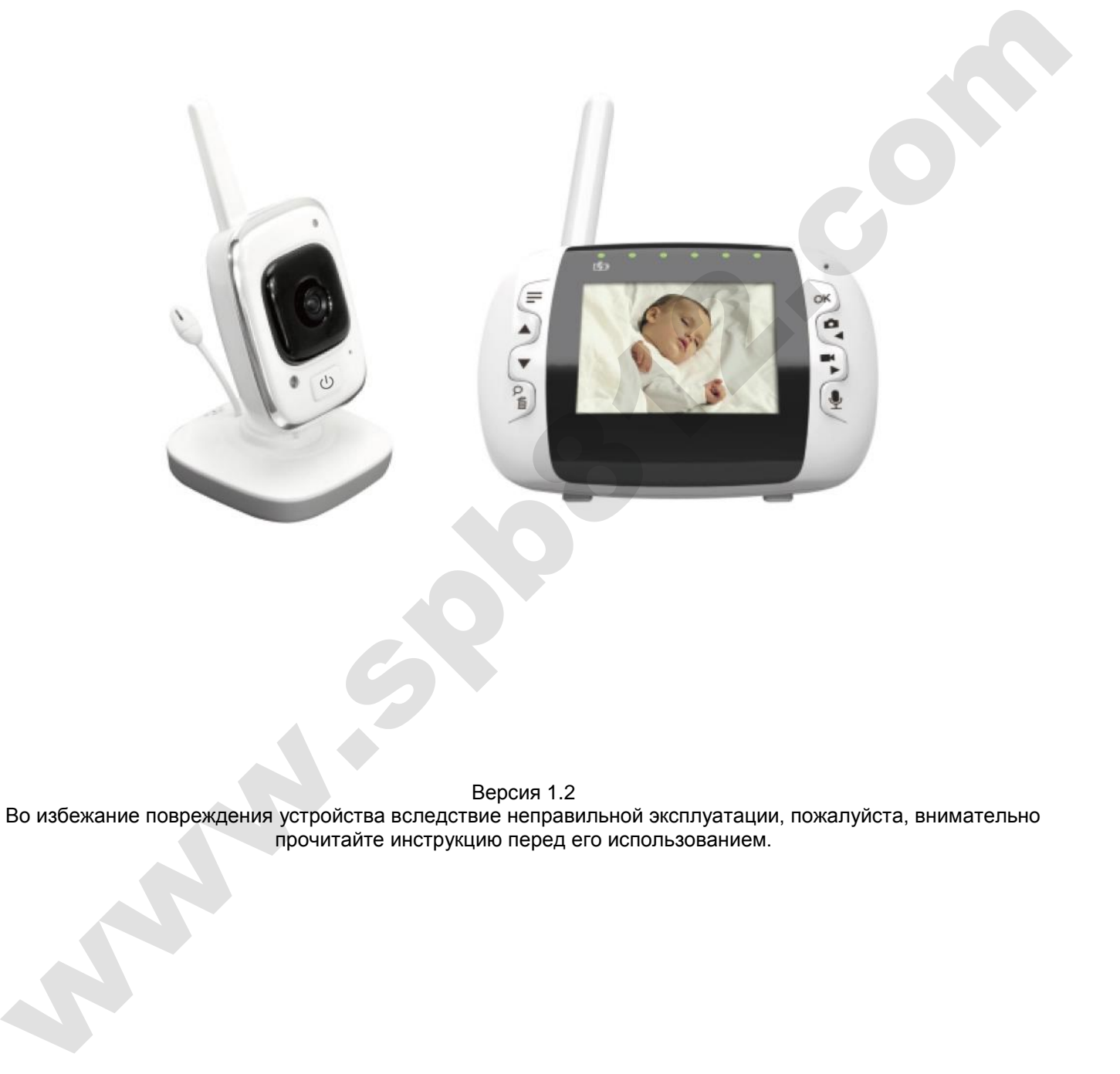

Версия 1.2

Во избежание повреждения устройства вследствие неправильной эксплуатации, пожалуйста, внимательно прочитайте инструкцию перед его использованием.

# **Камера**

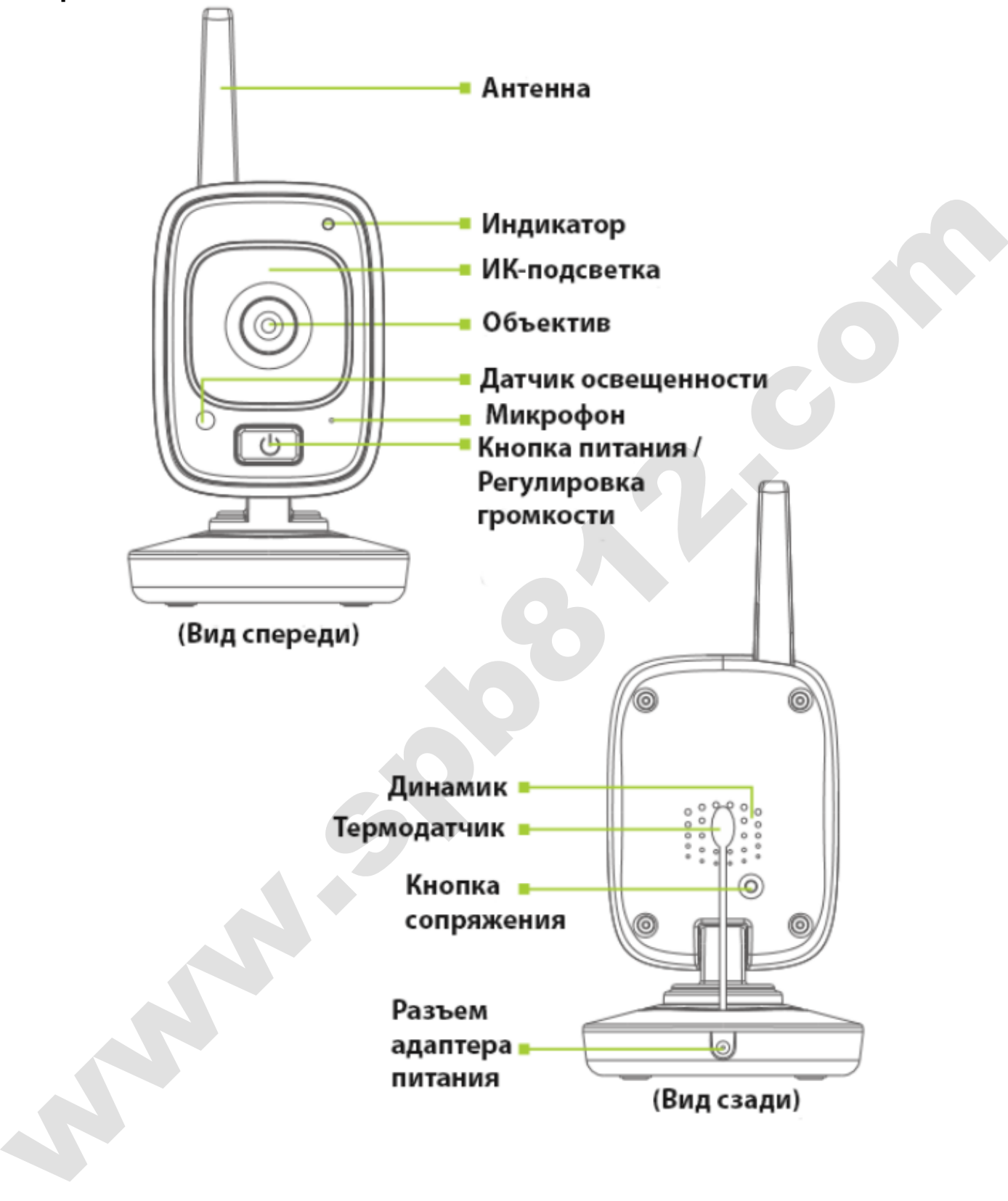

## **Монитор**

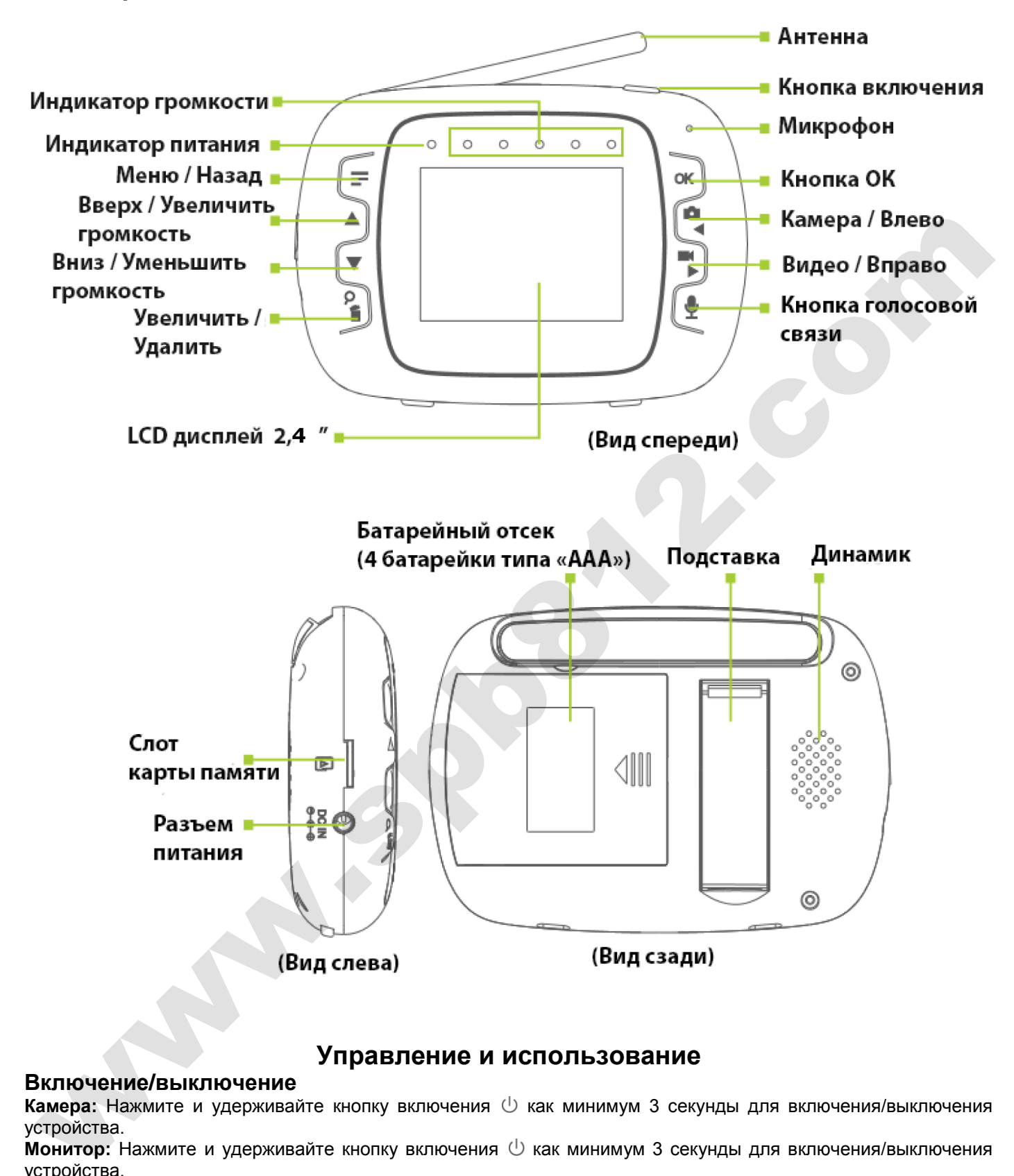

## **Управление и использование**

#### **Включение/выключение**

Камера: Нажмите и удерживайте кнопку включения  $\cup$  как минимум 3 секунды для включения/выключения устройства.

монитор: Нажмите и удерживайте кнопку включения  $\mathbb U$  как минимум 3 секунды для включения/выключения устройства.

## **Сопряжение**

Перед использованием необходимо выполнить сопряжение камеры и монитора. Для этого следуйте следующим инструкциям:

**Шаг 1:** После включения камеры и монитора, нажмите кнопку «Сопряжение» на задней стороне камеры.

**Шаг 2:** Нажмите кнопку  $\equiv$  на мониторе, чтобы войти в системные настройки, нажмите кнопку вправо выберите <sup>•</sup> и затем нажмите OK для подтверждения; выберите • и нажмите OK для подтверждения.

Шаг 3: Нажмите кнопку влево «или вправо », чтобы выбрать камеру для сопряжения, затем нажмите ОК для подтверждения – начнется сопряжение.

**Примечание:** Устройство поддерживает до 4 камер, с которыми можно выполнить сопряжение. Пользователь может выбрать нужную камеру (если используется больше 1), войдя в подменю камеры ...

### **Сохранение фото**

Нажмите на кнопку камеры  $\blacksquare$ , чтобы сделать фотографию в режиме реального времени.

## **Запись видео**

Нажмите кнопку записи <sup>→</sup> чтобы начать запись в режиме реального времени; нажмите еще раз, чтобы остановить запись.

#### **Двусторонняя голосовая связь**

- 1. Нажмите на мониторе кнопку и говорите в микрофон; ваш голос будет слышно в комнате, где расположена камера.
	- Примечание: пока нажата кнопка, вы не сможете слышать звук, транслируемый камерой.
- 2. Отпустите кнопку и на мониторе, теперь вы сможете услышать звук, поступающий с камеры.
- Количество индикаторов на шкале уровня громкости будет увеличиваться или уменьшаться в зависимости от уровня громкости звука в помещении, где установлена камера.
- При переходе монитора в режим энергосбережения (отключится дисплей), система автоматически активируется и перейдет в режим наблюдения, если в комнате с камерой будет обнаружен громкий звук выше 3 уровня громкости (например, ребенок проснется и заплачет).

#### **Контроль яркости экрана**

Нажмите на кнопку OK, затем кнопками ▲ или **▼** отрегулируйте уровень яркости экрана.

#### **Системные настройки**

1. Для входа в меню нажмите кнопку  $\equiv$ , когда устройство находится в основном режиме работы.

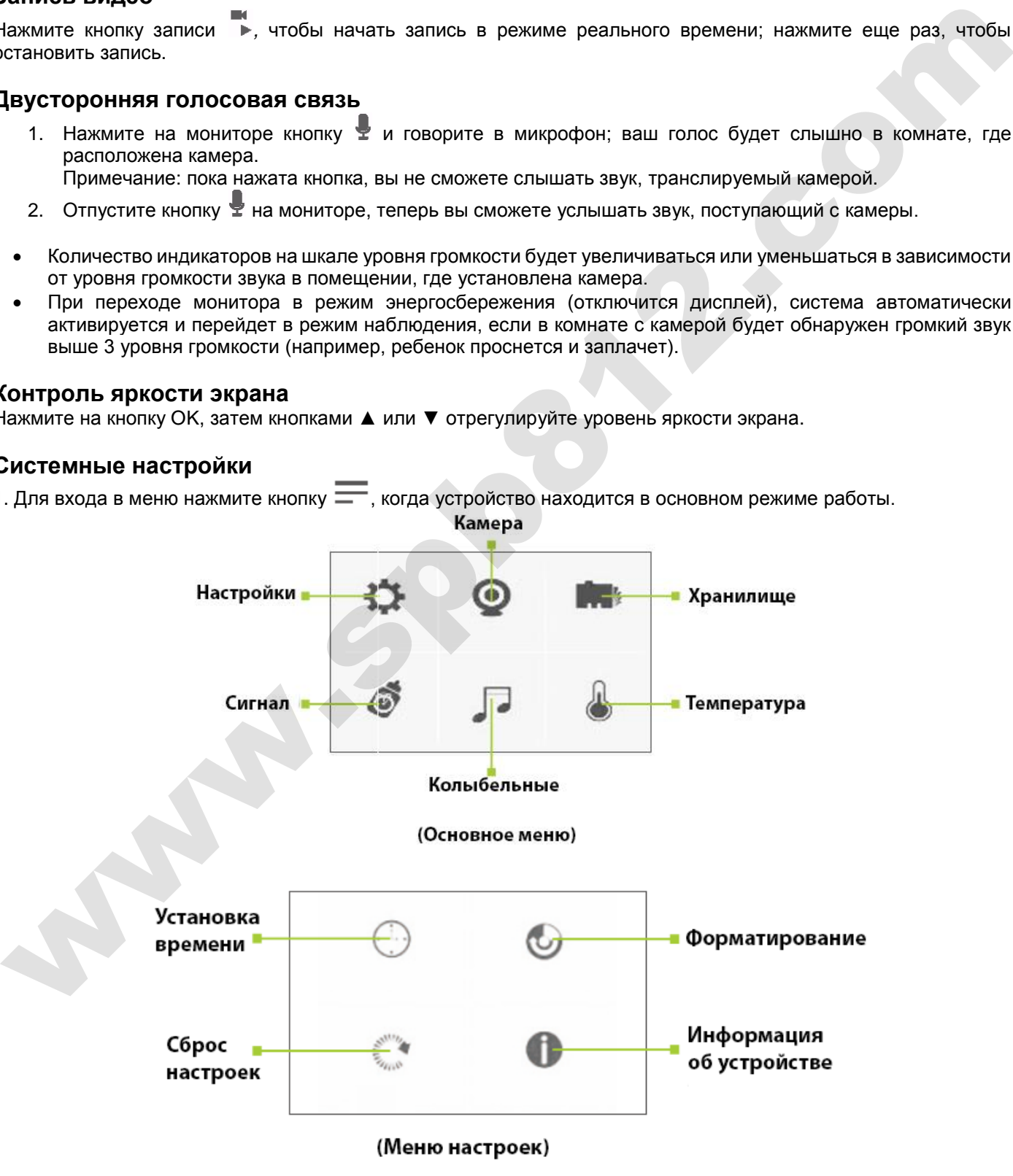

2. После входа в меню вам доступны следующие опции: дата и время, форматирование, сброс настроек, информация об устройстве, сопряжение с камерой, просмотр фотографий и видеозаписей, напоминание, колыбельная, температура, и т.д.; для изменения настроек, пожалуйста, следуйте следующим инструкциям:

Нажмите кнопку влево – или вправо → чтобы выбрать тот или иной пункт меню, нажмите кнопку вверх ▲ или вниз ▼, чтобы изменить значение настроек. Нажмите кнопку OK для подтверждения настроек, затем нажмите кнопку  $\equiv$  для возврата.

#### **Рекомендации по установке камеры**

- 1. Следует избегать установки вблизи препятствий, которые могут помешать беспроводной связи между камерой и монитором или сократить дальность действия (толстые бетонные стены, крупные металлические предметы и т.д.).
- 2. Устанавливайте камеру вдали от источников электромагнитных помех, например, беспроводного роутера или других устройств, работающих на частоте 2.4 ГГц.
- 3. Желательно устанавливать камеру возле двери, окна или проема, ведущих в комнату, где установлен монитор, это улучшит условия приема сигнала (исключение составляют металлические двери и окна).

#### **Полезные советы**

- Если в течение минуты нет нажатий на кнопки управления монитора, он переходит в режим энергосбережения. Чтобы вернуться в рабочий режим, нажмите любую клавишу.
- Если температура окружающей среды ниже 14 или выше 29 °C, монитор издаст звуковой сигнал.
- При потере связи между монитором и камерой устройство издаст звуковой сигнал и на дисплее появится сообщение «No Connect» (нет связи).
- При продолжительном нажатии на кнопку «Сопряжение» на камере во время ее включения, будет установлен стандартный уровень громкости.
- Рекомендуется использовать фирменные карты памяти, чтобы избежать несовместимости с устройством. Перед использованием карты памяти рекомендуется ее форматирование.
- Монитор может работать от 4 батареек типа «AAA». Это обеспечивает мобильность устройства, однако время работы ограничено. Если батарейки имеют низкий уровень заряда, следует подключить монитор к сетевому адаптеру питания.

#### **Особенности**

- Беспроводная связь на частоте 2,4 ГГц с дальностью передачи до 100 м.
- Поддержка карт памяти до 32 Гб для сохранения фото и записи видео.
- Встроенные микрофон и динамик в каждом из устройств для двусторонней аудиосвязи.
- Мониторинг температуры в детской с уведомлением при слишком низких или высоких значениях.
- Невидимая инфракрасная подсветка с дальностью действия до 5 метров для наблюдения в полной темноте.
- Шифрование передаваемых данных для обеспечения конфиденциальности.
- 5 полифонических колыбельных помогут ребенку заснуть.

#### **Комплектация**

Проверьте комплектацию после вскрытия коробки.

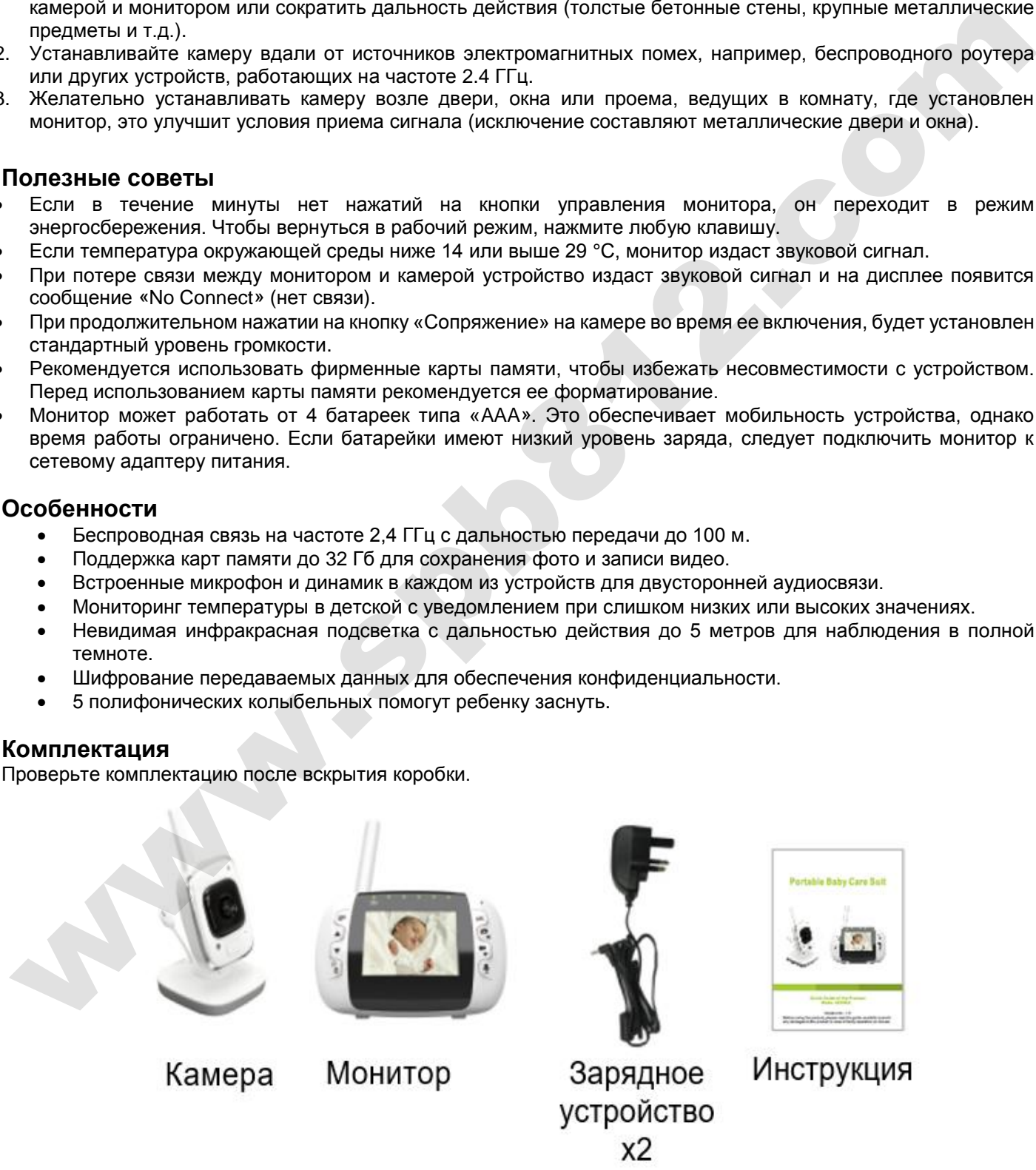

\*Данные изображения используются только для примера и могут отличаться от действительного вида устройства.

# **Технические характеристики**

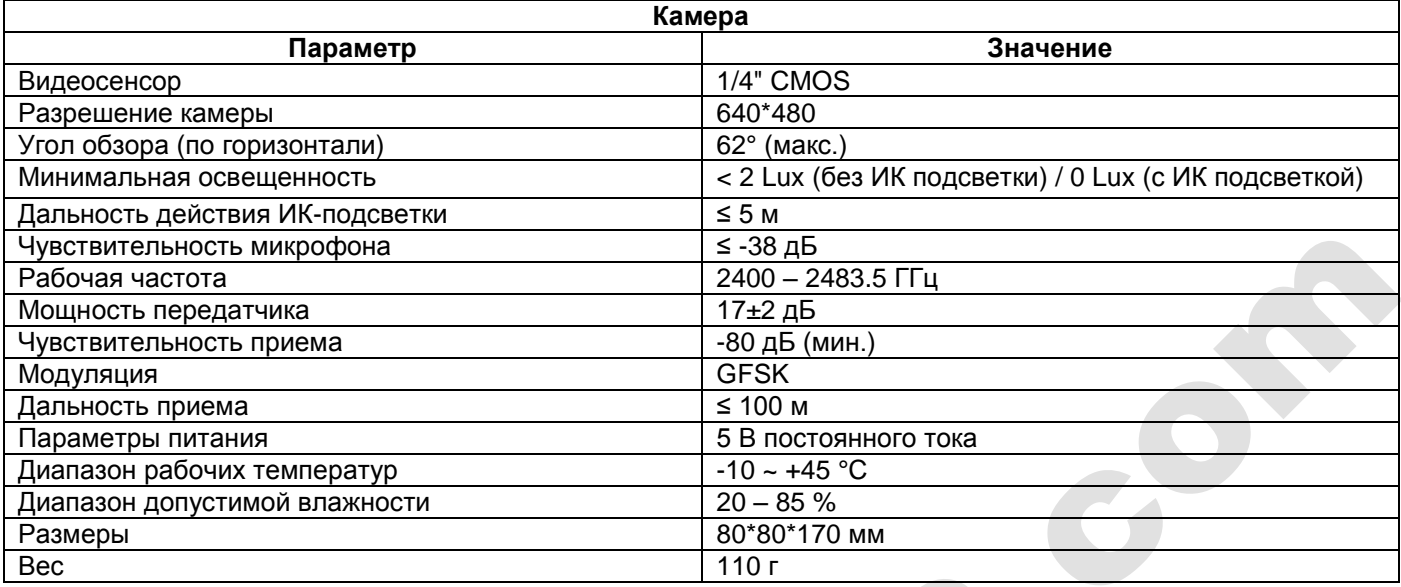

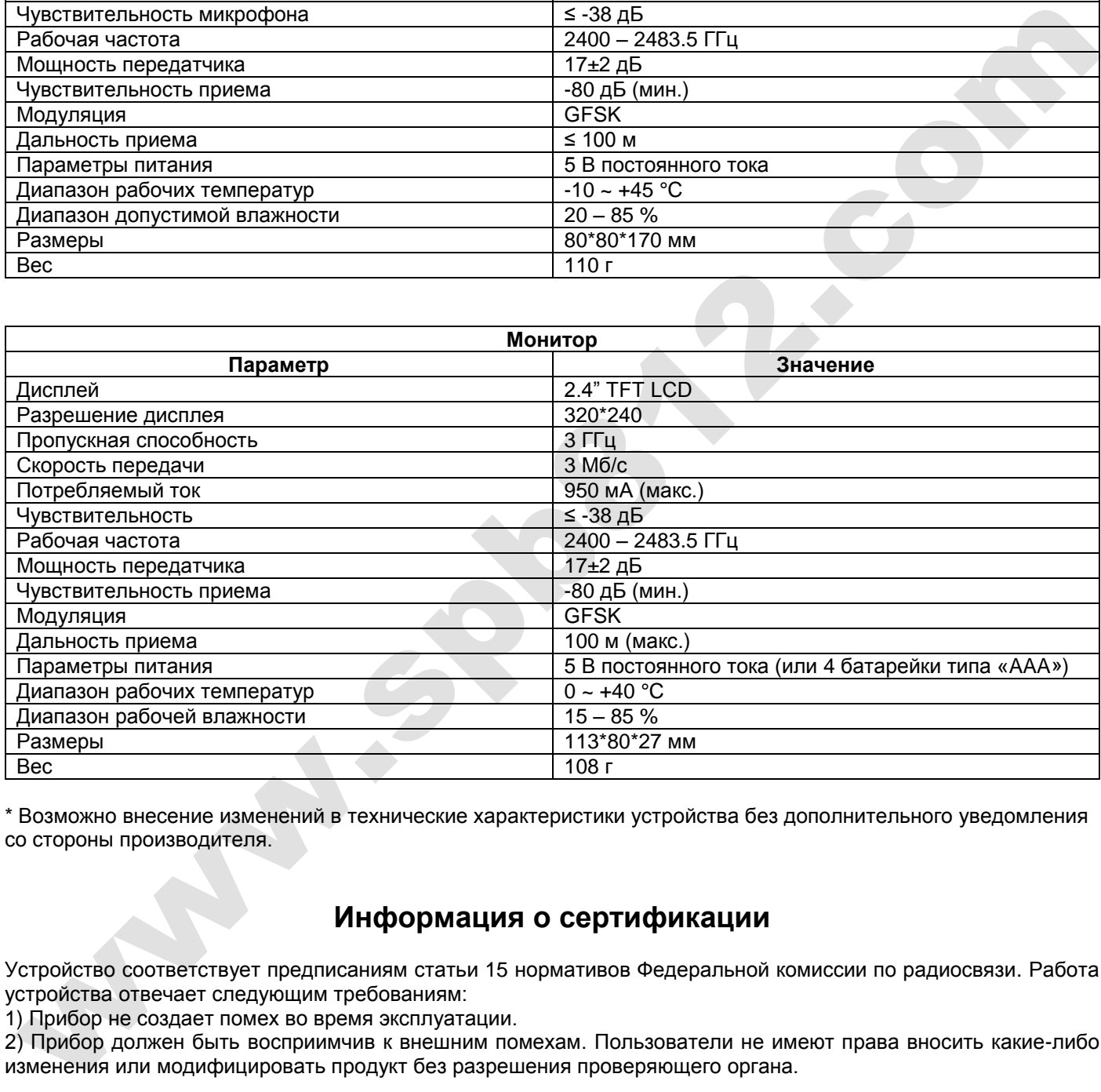

\* Возможно внесение изменений в технические характеристики устройства без дополнительного уведомления со стороны производителя.

## **Информация о сертификации**

Устройство соответствует предписаниям статьи 15 нормативов Федеральной комиссии по радиосвязи. Работа устройства отвечает следующим требованиям:

1) Прибор не создает помех во время эксплуатации.

2) Прибор должен быть восприимчив к внешним помехам. Пользователи не имеют права вносить какие-либо изменения или модифицировать продукт без разрешения проверяющего органа.

Экологические положения ЕС

Отработанные электронные компоненты не могут утилизироваться вместе с бытовыми отходами. Соответствующие органы или местные станции утилизации несут ответственность за их переработку.

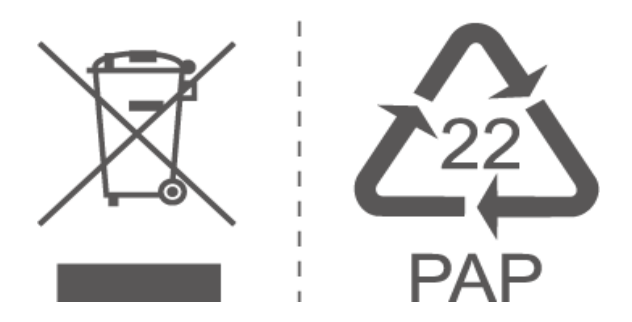

\* В случае незначительных изменений в руководстве пользователя компания не предоставляет дополнительных уведомлений об этом. **BENDIREK SERIES AND THE REAL PROPERTY AND INCOME.**